# **OIP-D40E/D40D** 分 佈 式 矩 陣 編 碼 器 / 分 佈 式 矩 陣 解 碼 器

# **(AVoIP Encoder / AVoIP Decoder)**

使用手冊**-**繁體中文

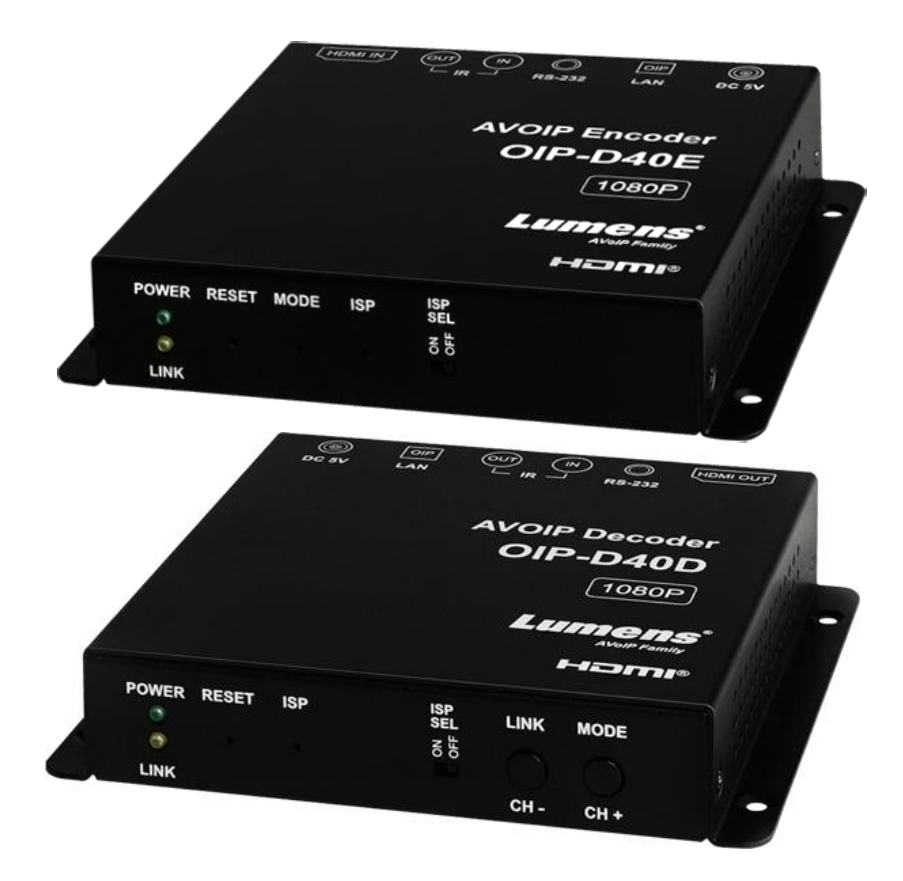

**[**重要**]**

最新版本之快速操作手冊、各國語系的使用手冊、 軟體、驅動程式等,請至 Lumens 網站下載 **https://www.MyLumens.com/support**

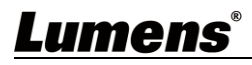

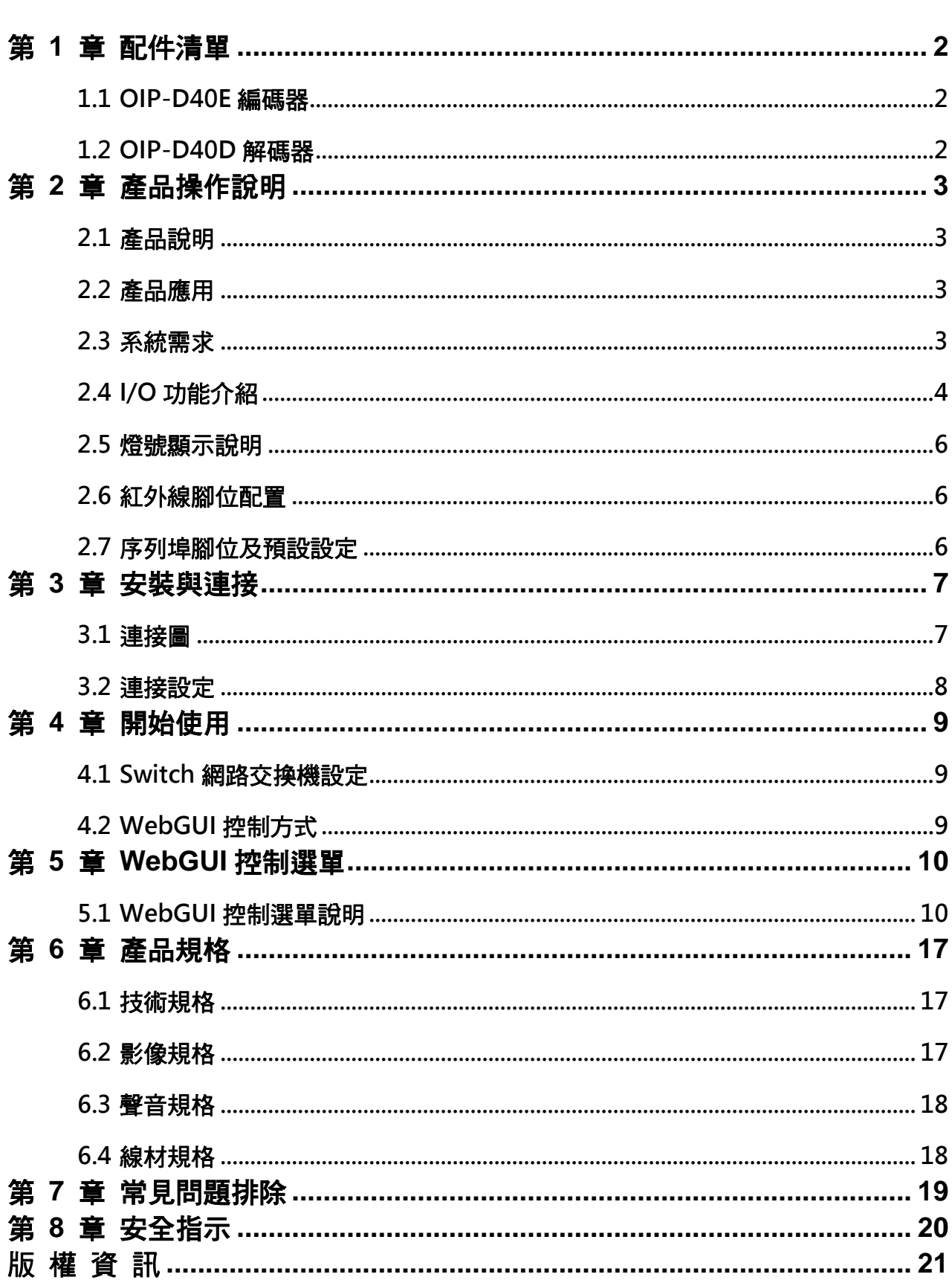

目 錄

# <span id="page-2-0"></span>第 **1** 章 配件清單

<span id="page-2-2"></span><span id="page-2-1"></span>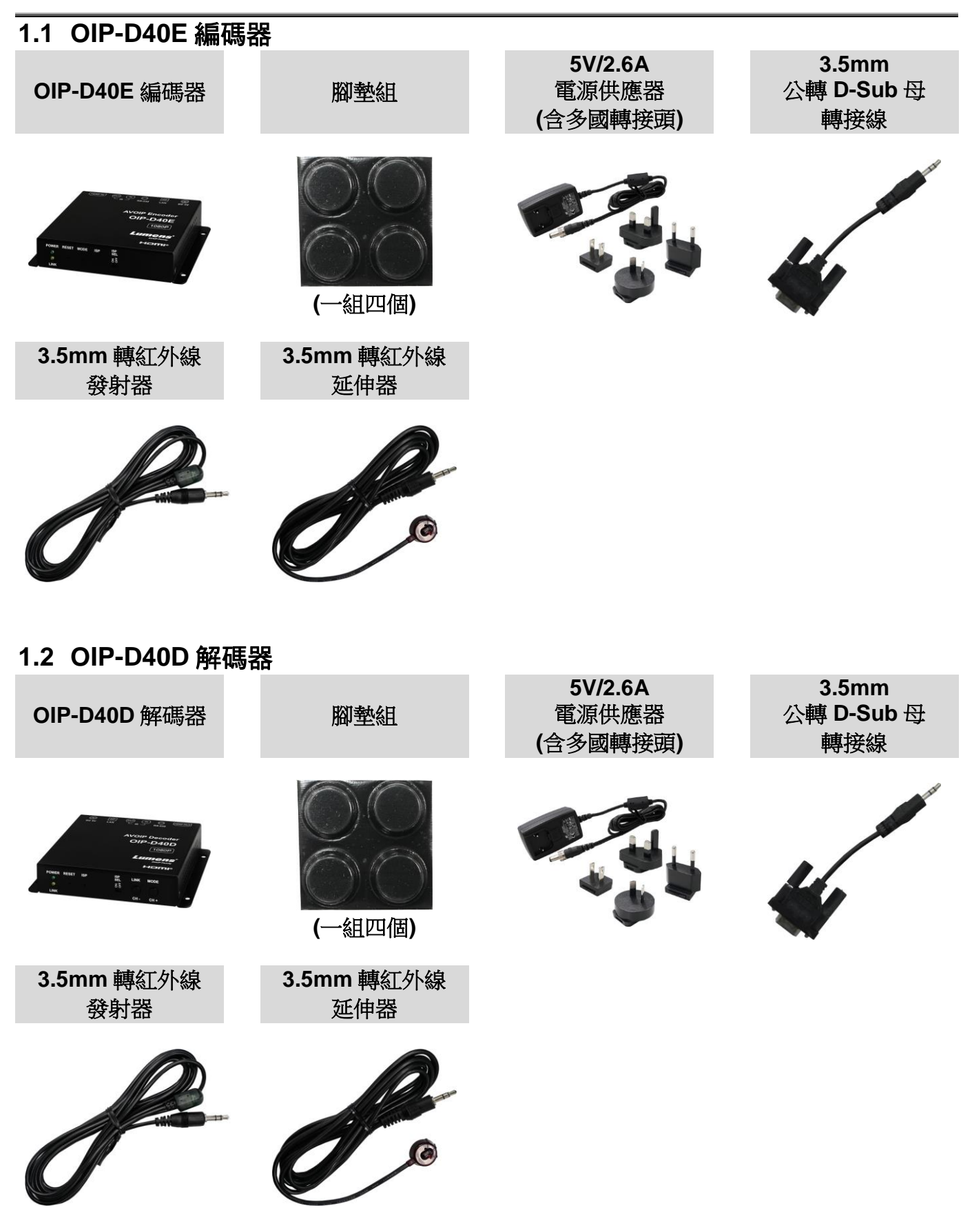

# <span id="page-3-0"></span>第 **2** 章 產品操作說明

## <span id="page-3-1"></span>**2.1** 產品說明

本產品為 HDMI over IP 編碼器/解碼器, 在 TCP/IP 協定下透過一條 Cat.5e 網路線, 可延伸及接收 HDMI 訊號。本產品支援高畫質影像(1080p@60Hz)及聲音資料,傳輸距離可達到 100 公尺。如果搭 配 Gigabit 網路交換機,不但能延長傳輸距離(每段連線最遠 100 公尺),還能串接 VoIP 訊號,且不會 有損失或延遲。

本產品除了支援紅外線與 RS-232 雙向傳輸,也支援 VoIP 訊號的多點傳播(Multicast),能將一台編碼 器的影音訊號發給在同一區域網路中的多台解碼器。此外,在多點廣播下的 VoIP 訊號也能用來建立 由多台顯示器所組成的大型電視牆。本產品非常適合家用與商用影音安裝環境,且具有螢幕顯示功能 可快速查看設定資訊,控制介面包含 WebGUI、Telnet 與 AV over IP 控制器。

### <span id="page-3-2"></span>**2.2** 產品應用

- HDMI、紅外線與RS-232訊號延伸
- 飯店或會議中心多螢幕傳播顯示
- 利用串接長途傳輸資料與影像
- 矩陣式影像分佈系統
- 電視牆影像分佈系統

### <span id="page-3-3"></span>**2.3** 系統需求

- HDMI影音來源裝置,例如數位媒體播放機、電視遊戲機、個人電腦或機上盒。
- Gigabit網路交換機,需要支援Jumbo Frame(巨型封包)功能(至少支援8K Jumbo Frames)。
- Gigabit網路交換機,需要支援IGMP Snooping(網際網路組管理協定)功能。

**《特別說明》**

- ▶ 大部分的消費等級路由器無法處理多點傳播產生的高流量,因此不建議直接把路由器當做您的網路交換機。
- > 強烈建議避免將您的常用網路流量和 VoIP 串流流量混合, VoIP 串流流量起碼要單獨使用一個子網路。

## <span id="page-4-0"></span>**2.4 I/O** 功能介紹

**2.4.1** OIP-D40E 編碼器-前面板

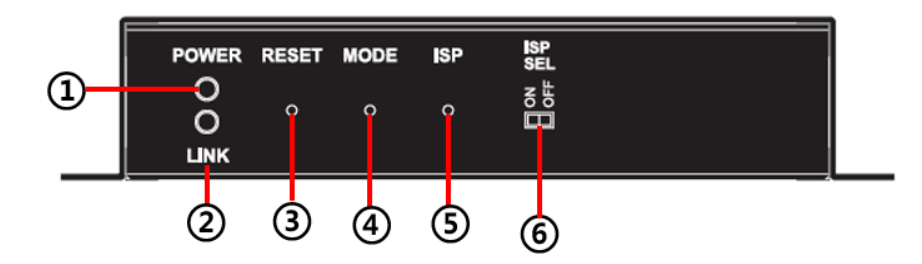

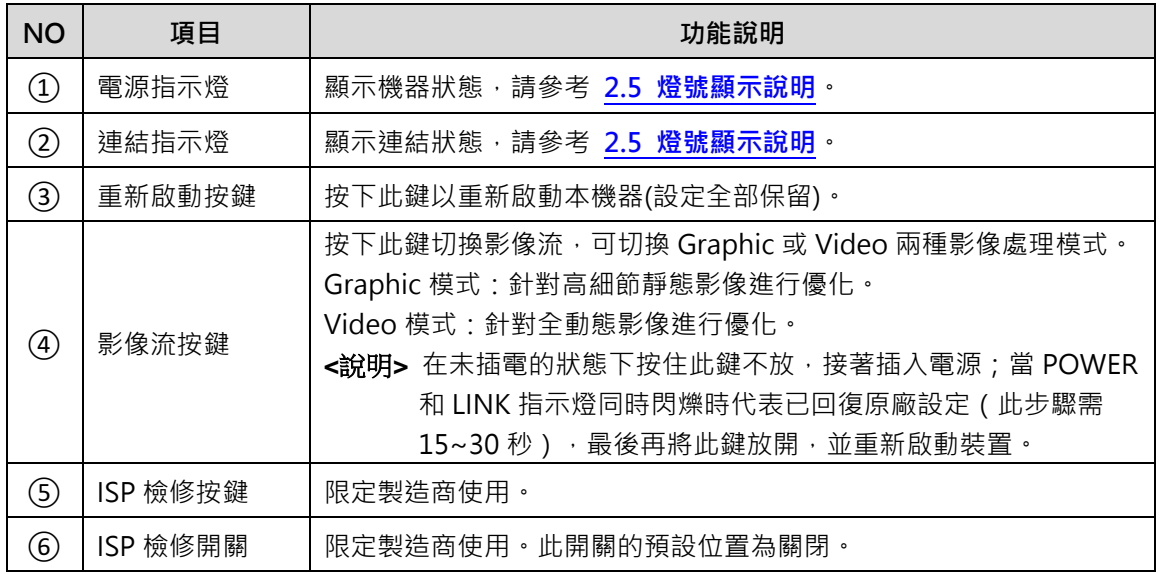

### **2.4.2** OIP-D40E 編碼器-後面板

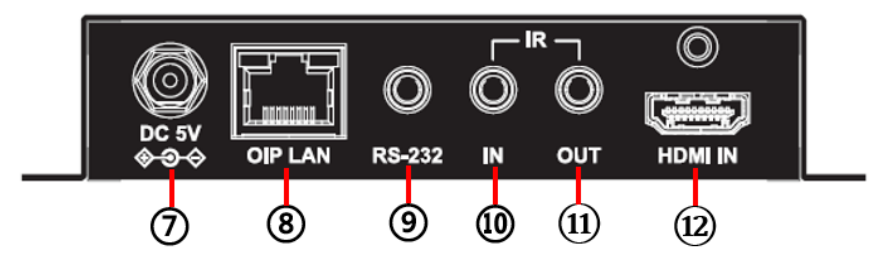

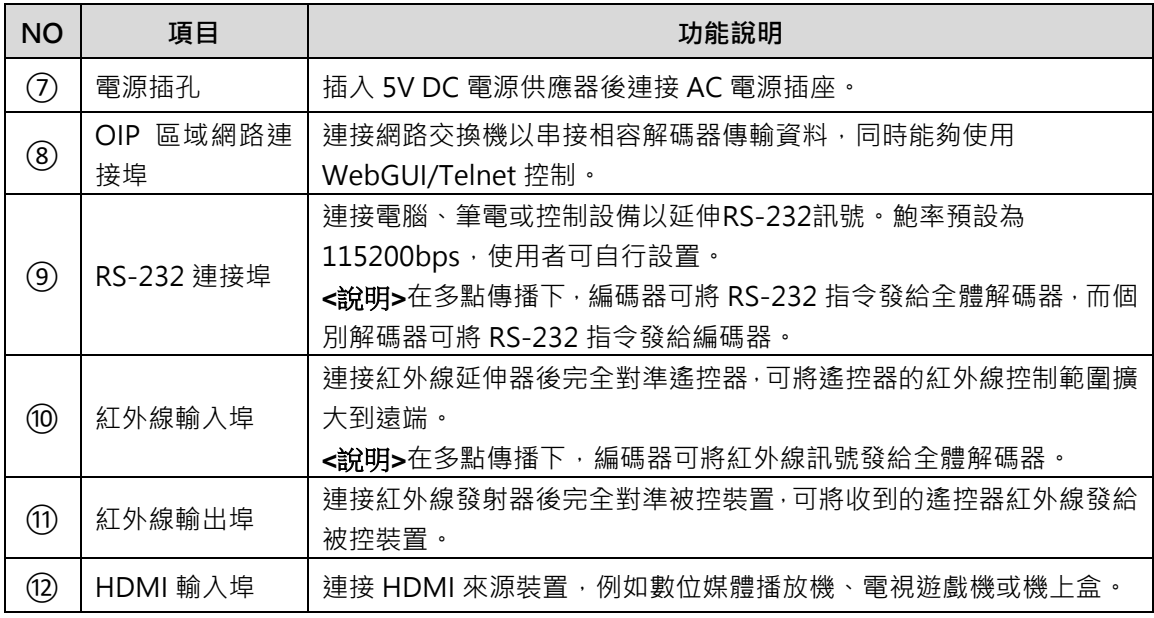

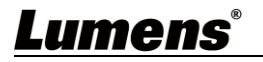

### **2.4.3** OIP-D40D 解碼器-前面板

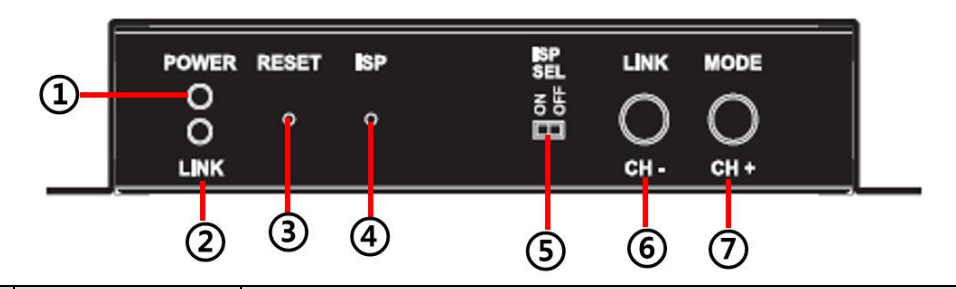

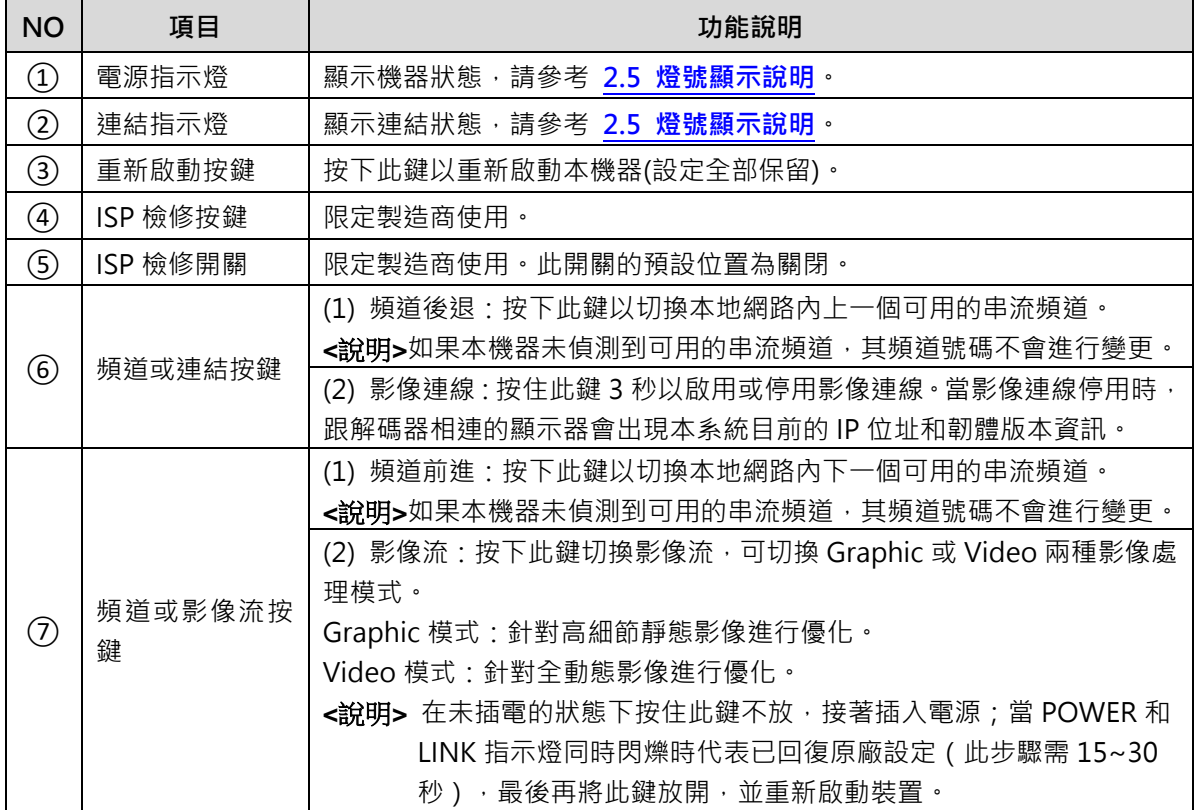

### **2.4.4** OIP-D40D 解碼器-後面板

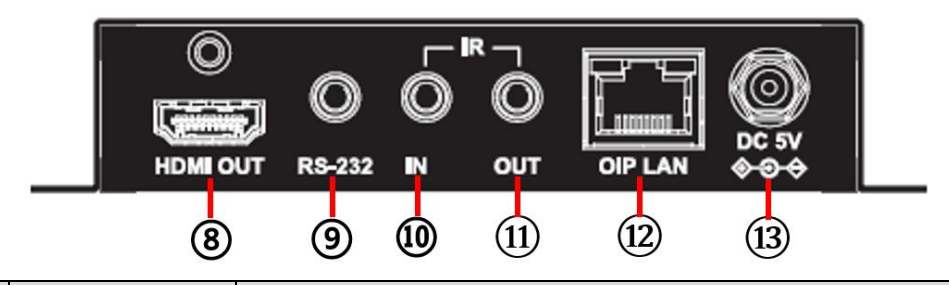

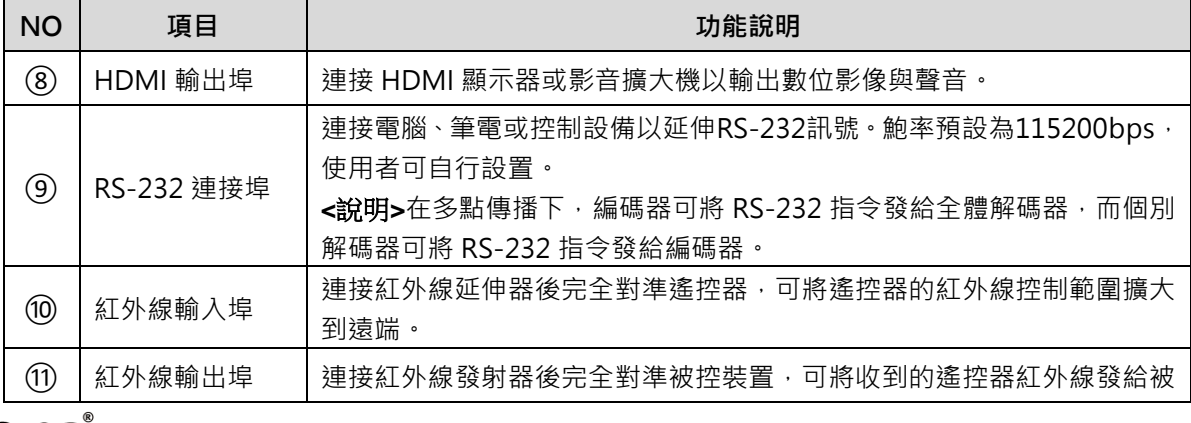

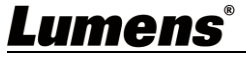

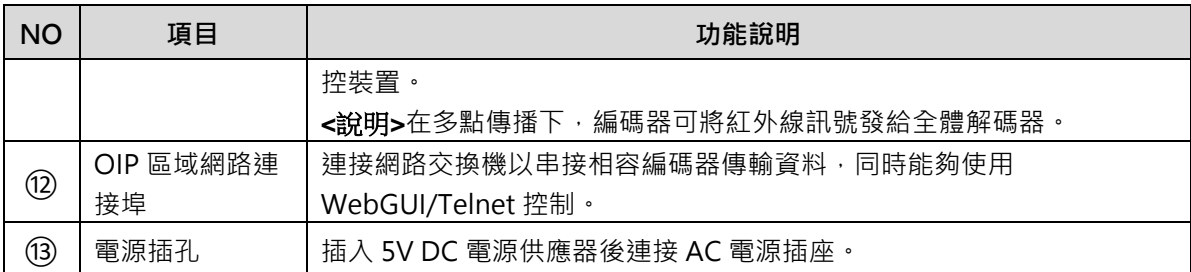

## <span id="page-6-0"></span>**2.5** 燈號顯示說明

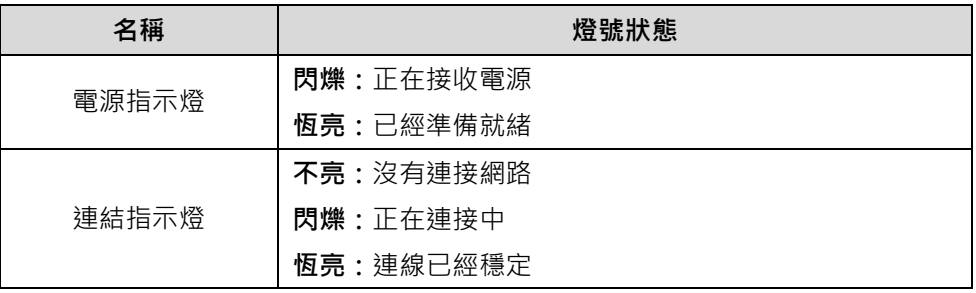

## <span id="page-6-1"></span>**2.6** 紅外線腳位配置

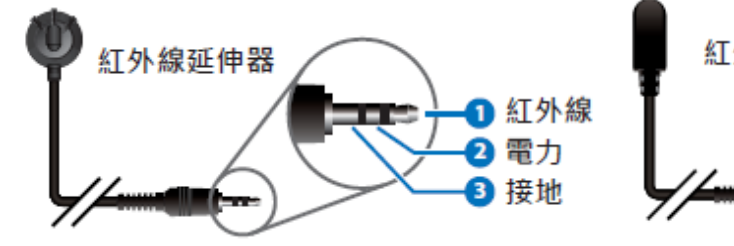

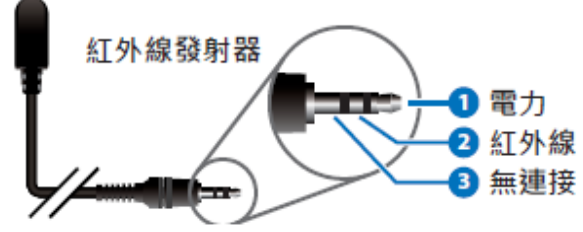

## <span id="page-6-2"></span>**2.7** 序列埠腳位及預設設定

■ 3.5mm 公轉 D-Sub 母轉接線

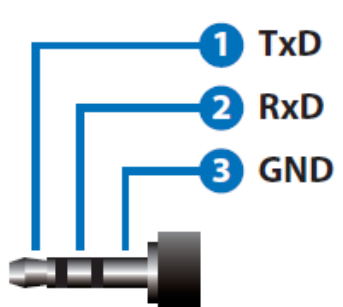

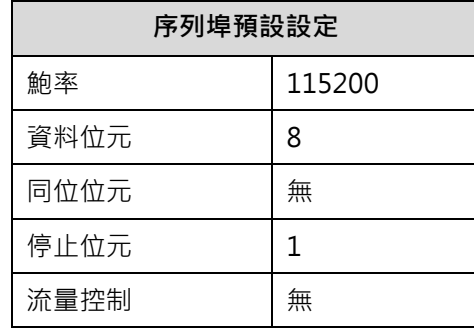

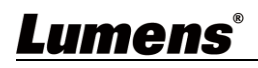

# <span id="page-7-0"></span>第 **3** 章 安裝與連接

<span id="page-7-1"></span>**3.1** 連接圖

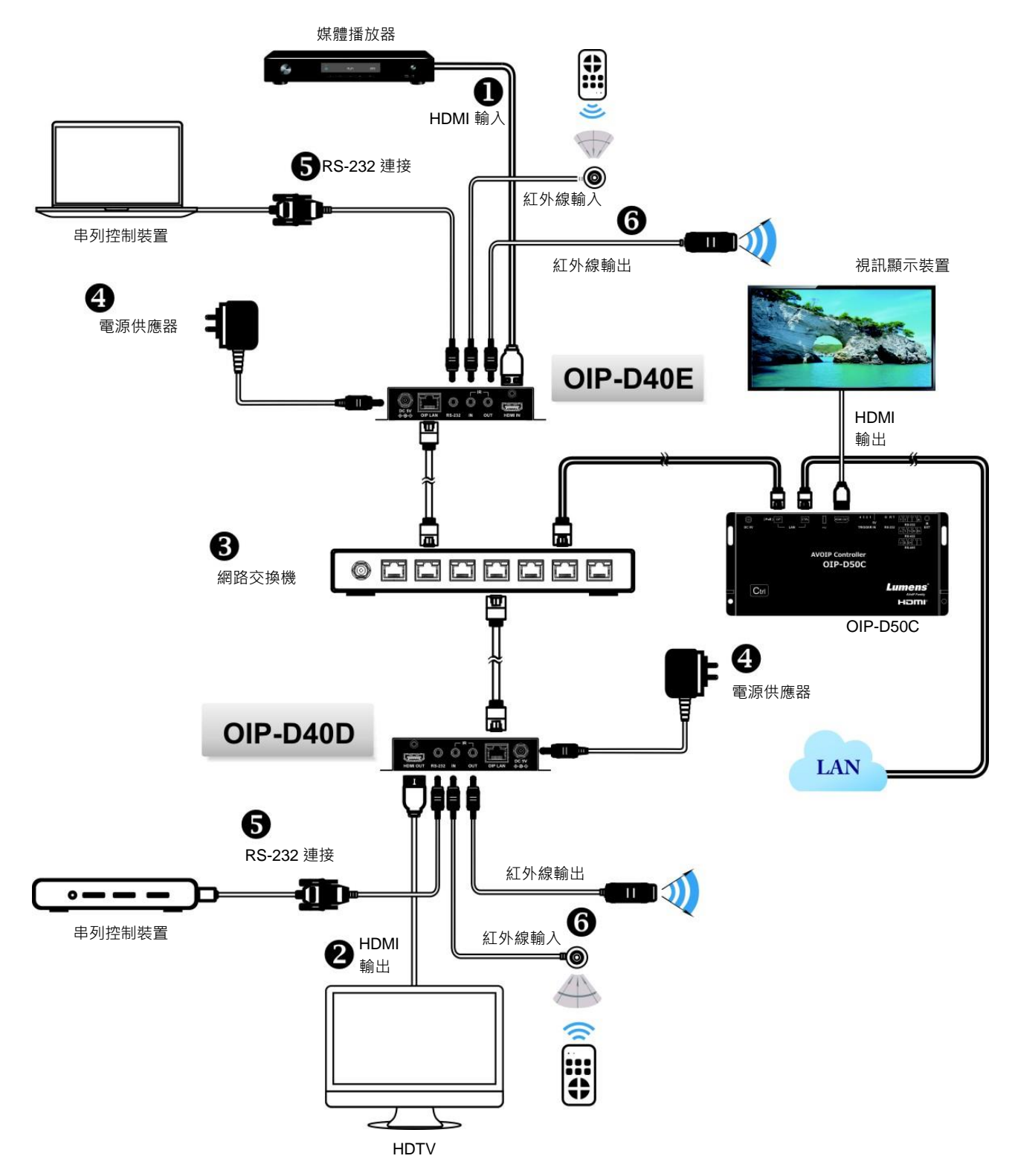

### <span id="page-8-0"></span>**3.2** 連接設定

- ①使用 HDMI 線將視訊來源裝置連接在 D40E 編碼器上的 HDMI 輸入埠。
- ②使用 HDMI 線將視訊顯示裝置連接在 D40D 解碼器上的 HDMI 輸出埠。
- ③使用網路線將 D40E 編碼器、D40D 解碼器及 D50C 控制器中的 OIP 網路埠連接至同一 個網域的網路交換機,使所有 OIP 裝置均處於相同的區域網路。
- ④將變壓器插入 D40E 編碼器、D40D 解碼器及 D50C 控制器的電源端口並連接上電源。
- ※ 步驟(1)-(4)即可完成訊號延長,可在電腦瀏覽器上輸入編碼器或解碼器的 IP 位址, 各別 對編碼器或解碼器進行控制。或在 D50C 控制器連接的視訊顯示裝置中使用 WebGUI 操 作介面進行控制,可同時操控目前連接在同一區域網路中的所有編碼器及解碼器。
- 也可另外連接電腦及紅外線發射/接收器,請參考以下連接方式:
- ⑤連接電腦、筆電或控制設備至 RS-232 連接埠,以延伸 RS-232 訊號。
- (6)將紅外線發射器/接收器連接至 D40E 編碼器及 D40D 解碼器,可接收遙控器紅外線,並 使用遙控器控制被控裝置。

# <span id="page-9-0"></span>第 **4** 章 開始使用

採用 VoIP 傳輸會使用大量的頻寬(尤其解析度越高),而且需要搭配支援 Jumbo Frame(巨型封包)與 IGMP Snooping(網際網路組管理協定偵聽)的 Gigabit 網路交換機,因此強烈建議搭配具備 VLAN(虛 擬區域網路)專業網路管理等級的交換機。

### <span id="page-9-1"></span>**4.1 Switch** 網路交換機設定

#### ■ 特別注意

大部分的消費等級路由器無法處理多點傳播產生的高流量,因此不建議直接把路由器當做您的網路交 換機。強烈建議避免將您的常用網路流量和 VoIP 串流流量混合,VoIP 串流流量起碼要單獨使用一個 子網路。

#### ■設定建議

- ▶ 請將 Port Frame Size(Jumbo Frame)設定為 8000
- 請將 IGMP Snooping 及相關設定( Port, VLAN, Fast Leave, Querier )設定為[啟用]

### <span id="page-9-2"></span>**4.2 WebGUI** 控制方式

#### **4.2.1** 透過 D40E 編碼器/D40D 解碼器的 WebGUI 控制

不論編碼器或解碼器都有各自的 WebGUI 介面,在電腦上打開標準網頁瀏覽器,輸入機器的 IP 位址,登入 WebGUI 介面連接想要操作的編碼器或解碼器。如果您不知道 IP 位址,需要先暫停 編碼器與解碼器之間的 VoIP 串流連線,請按住解碼器前面板上的 LINK 鍵 3 秒(LINK 指示燈先快 速閃爍後熄滅),並在跟解碼器相連的顯示器上查看 IP 位址。

一旦中斷 VoIP 串流連線,解碼器將輸出一個 640×480 黑色書面,螢幕底部會顯示一組本地(等 於解碼器)IP 位址, 以及共享同一 VoIP 傳輸頻道(頻道號碼預設為 0)的一組遠端(等於編碼器)IP 位址。取得 IP 位址之後,請再次按 LINK 鍵 3 秒以恢復本機器原本的操作狀態(LINK 指示燈先點 亮後恆亮)。

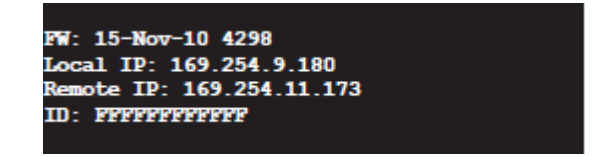

登入 WebGUI 介面後,將看見一個由若干標籤所組成的視窗。請點擊視窗頂部的按鍵以查看標籤 的內容,各個標籤與功能請參考 5.1 WebGUI [控制選單說明](#page-10-0)。

#### **4.2.2** 透過 D50C 控制器的 WebGUI 控制

想要啟動 D50C 控制器 WebGUI 連線,請在電腦上打開網頁瀏覽器,輸入 D50C 控制器 CTRL 區域網路埠的 IP 位址 · 或者把顯示器連接到 HDMI 輸出埠 · 且把鍵盤和滑鼠連接到 USB 埠以便 操作。

無論在網頁瀏覽器或在顯示器上控制,皆可以在控制頁上同時控制所有連接在同一區域網路內的 編碼器及解碼器,關於 D50C WebGUI 控制選單說明請參考 **OIP-D50C 使用手冊**。

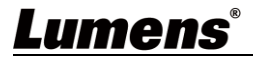

# <span id="page-10-0"></span>第 **5** 章 **WebGUI** 控制選單

## <span id="page-10-1"></span>**5.1 WebGUI** 控制選單說明

此章節為 D40E 編碼器/D40D 解碼器的 WebGUI 控制選單說明, 欲使用 D50C 控制器的 WebGUI 控制頁面控制機器,請參考 **OIP-D50C 使用手冊**。

### **5.1.1** 系統-版本資訊

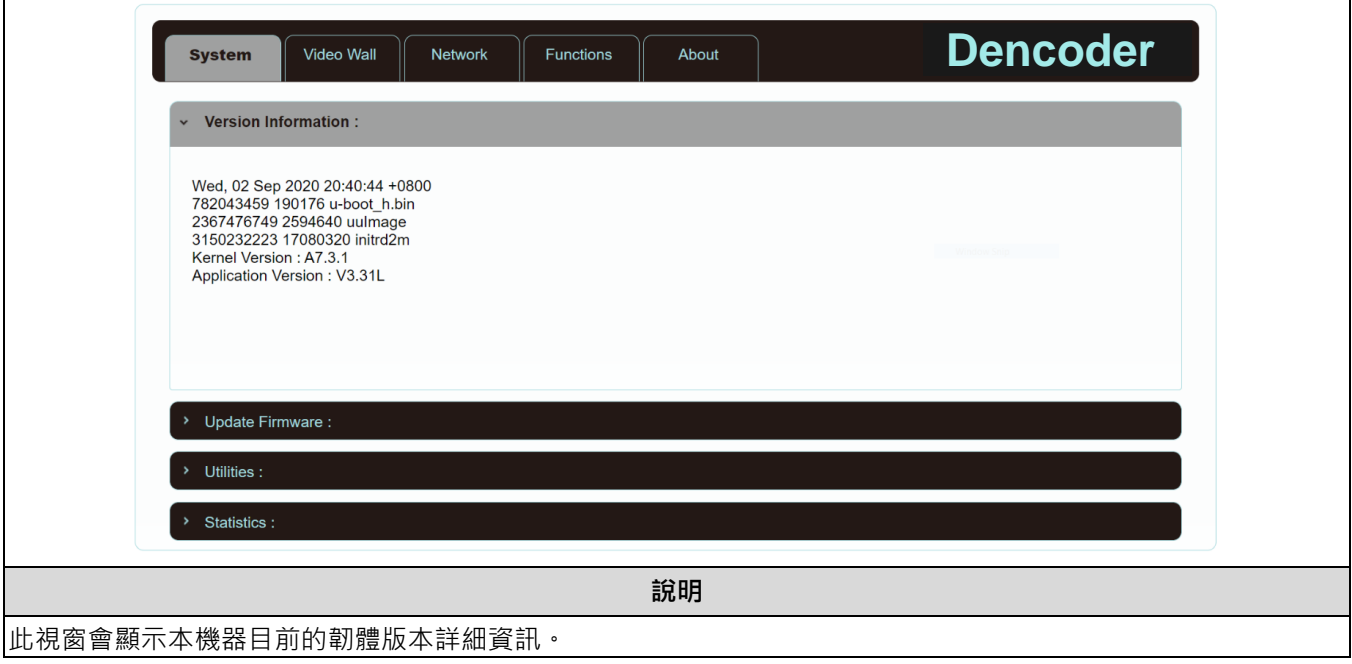

### **5.1.2** 系統-升級韌體

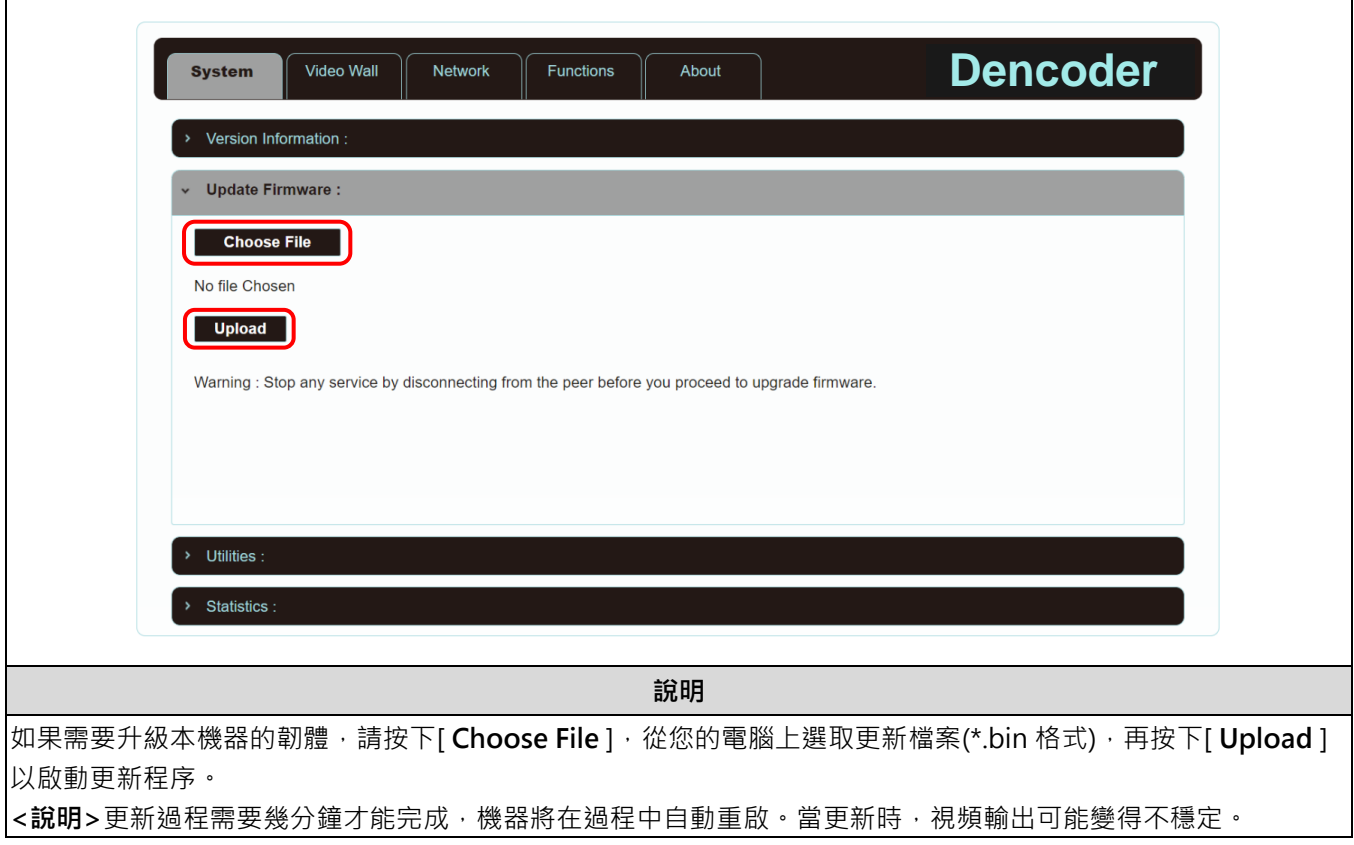

## **5.1.3** 系統-公用程式

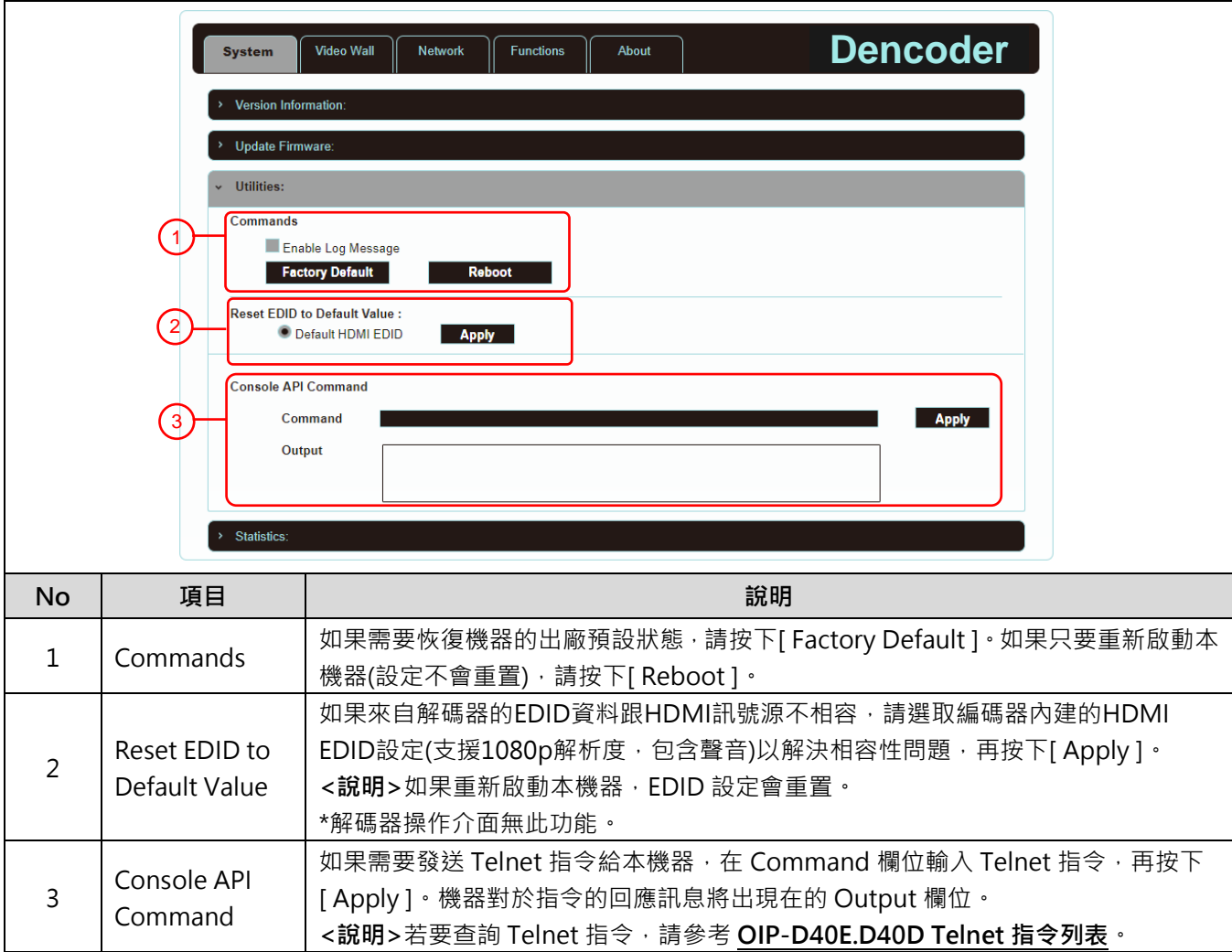

## **5.1.4** 系統-統計紀錄

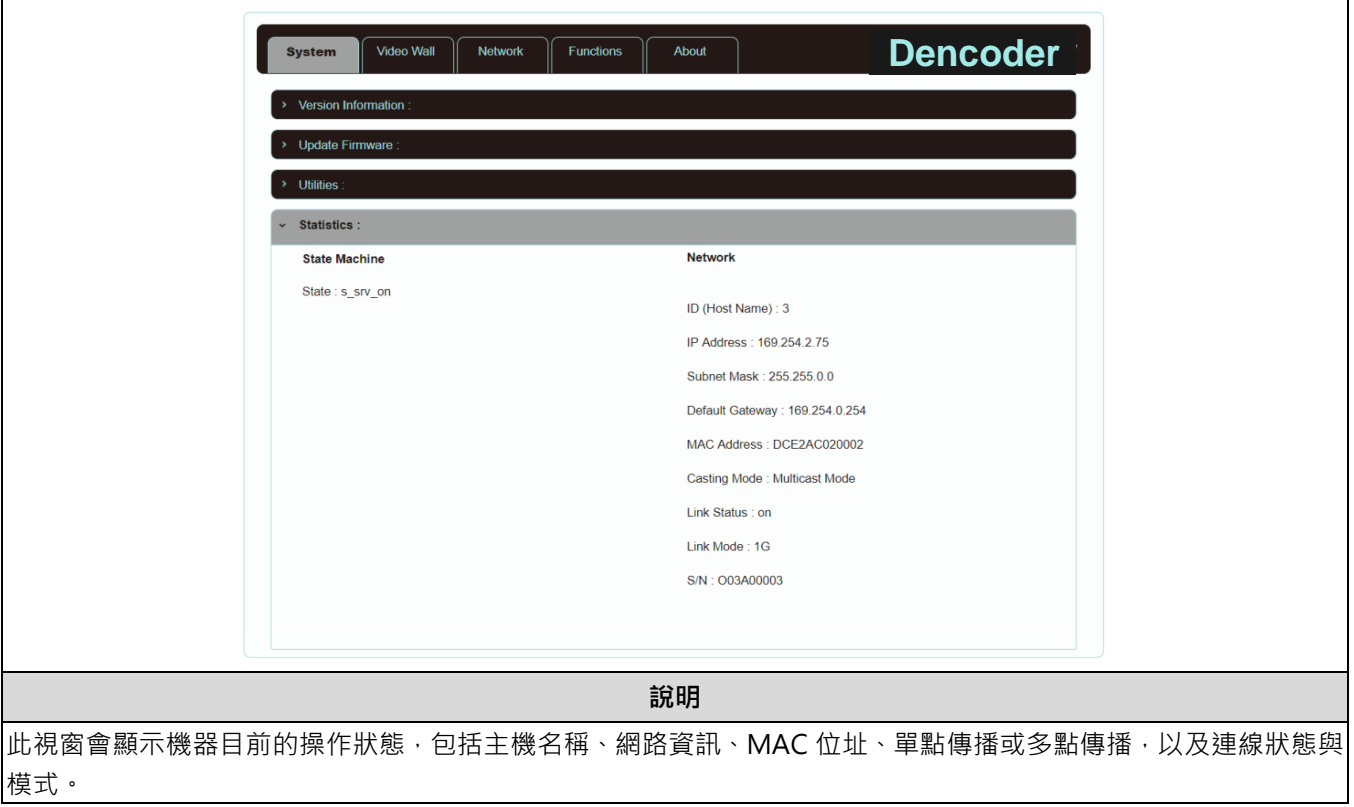

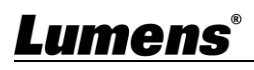

### **5.1.5** 電視牆-邊框與間隙補償

電視牆頁面提供設計、編輯與操作由跟多台解碼器相連的顯示器所建立的電視牆。在同一電視牆 系統中,可以選擇在任何一台編碼器上控制任何一台解碼器(只要共享頻道號碼),也可選擇在編 碼器與解碼器上存取電視牆設定。變更後的電視牆設定有些只能套用到解碼器上。儲存新的電視 牆設定之後,請先設置 Apply To 以選取套用目標再按下[ Apply ]。

**<說明>**雖然以單點傳播模式建立小型電視牆是可行的,但是為了更加有效使用網路頻寬,強烈建 議在建立電視牆時優先採用多點傳播模式。

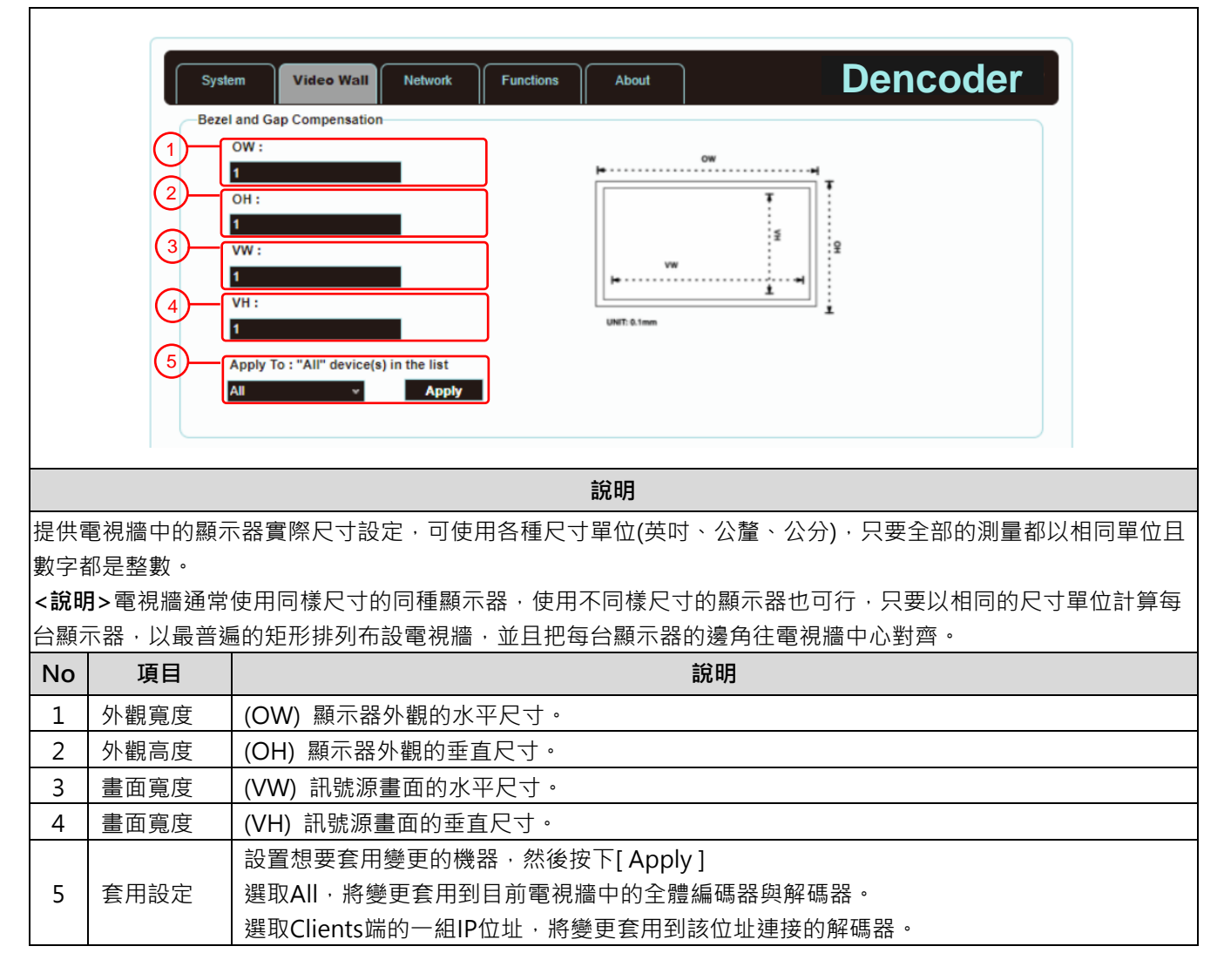

#### **5.1.6** 電視牆-電視牆尺寸與位置佈設

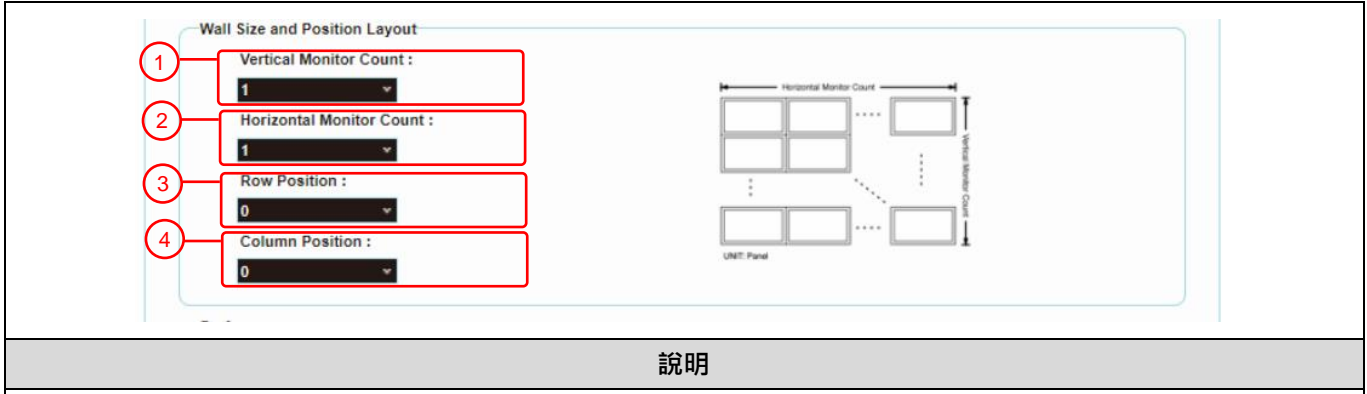

提供電視牆中的顯示器數量設定,以及顯示器位置設定。典型的電視牆由水平與垂直兩個方向數量都相同的顯示器所

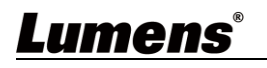

組成(例如:2×2 或 3×3),透過此設定可以建立各種矩形排列的電視牆(例如:5×1 或 2×3)。 **<說明>**水平與垂直兩個方向顯示器數量的上限都是 16 台。

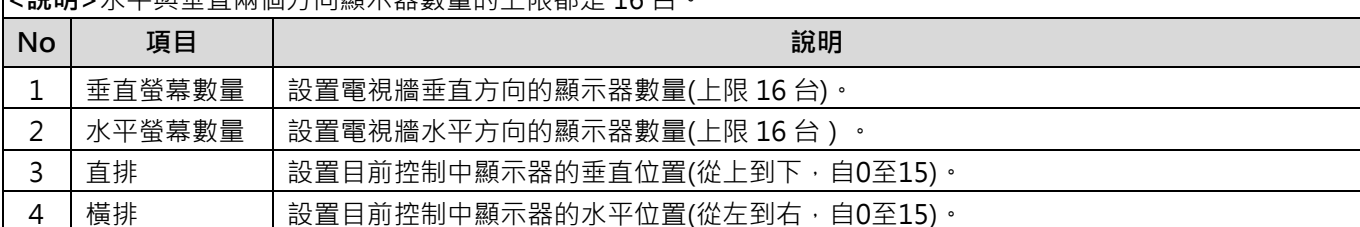

### **5.1.7** 電視牆-顯示偏好

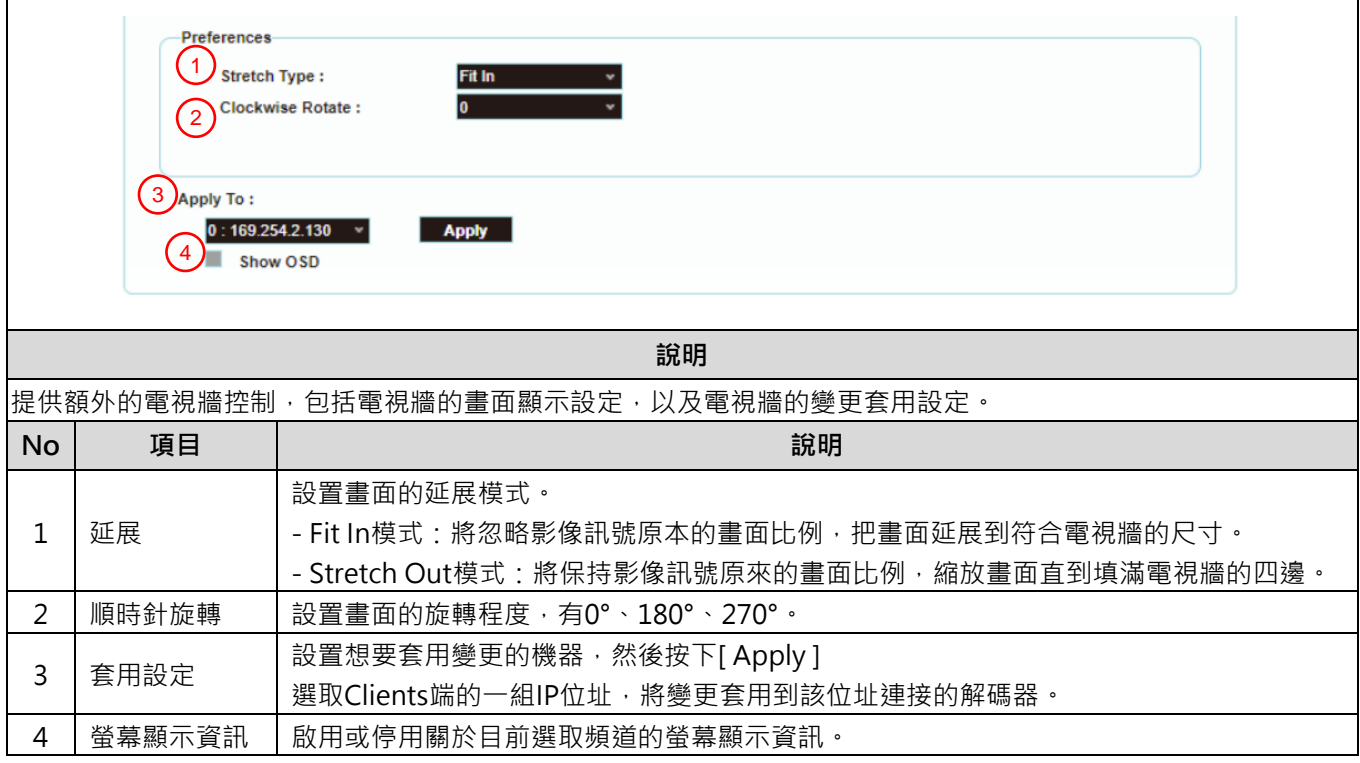

### **5.1.8** 網路

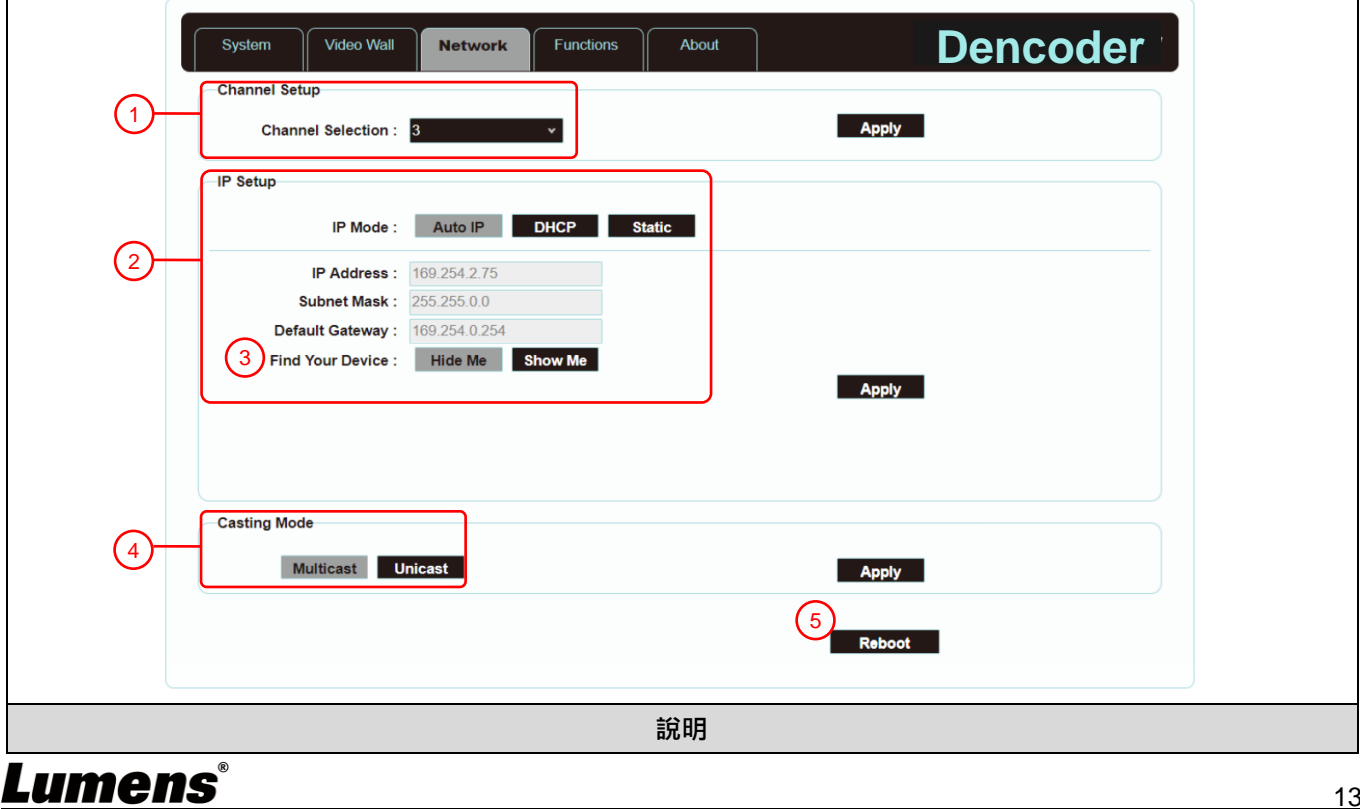

<sub>。</sub><br>設定網路控制,變更任何設定之後,請按下[ Apply ]並按照指引以重新啟動機器。 <**說明>如果變更 IP 位址,用來登入 WebGUI 的 IP 地位必須跟著變更。如果透過 Auto IP 或 DHCP 指派新的 IP 位** 址,需要暫停編碼器與解碼器之間的影像連線,才能在跟解碼器相連的顯示器上查看新的 IP 位址。

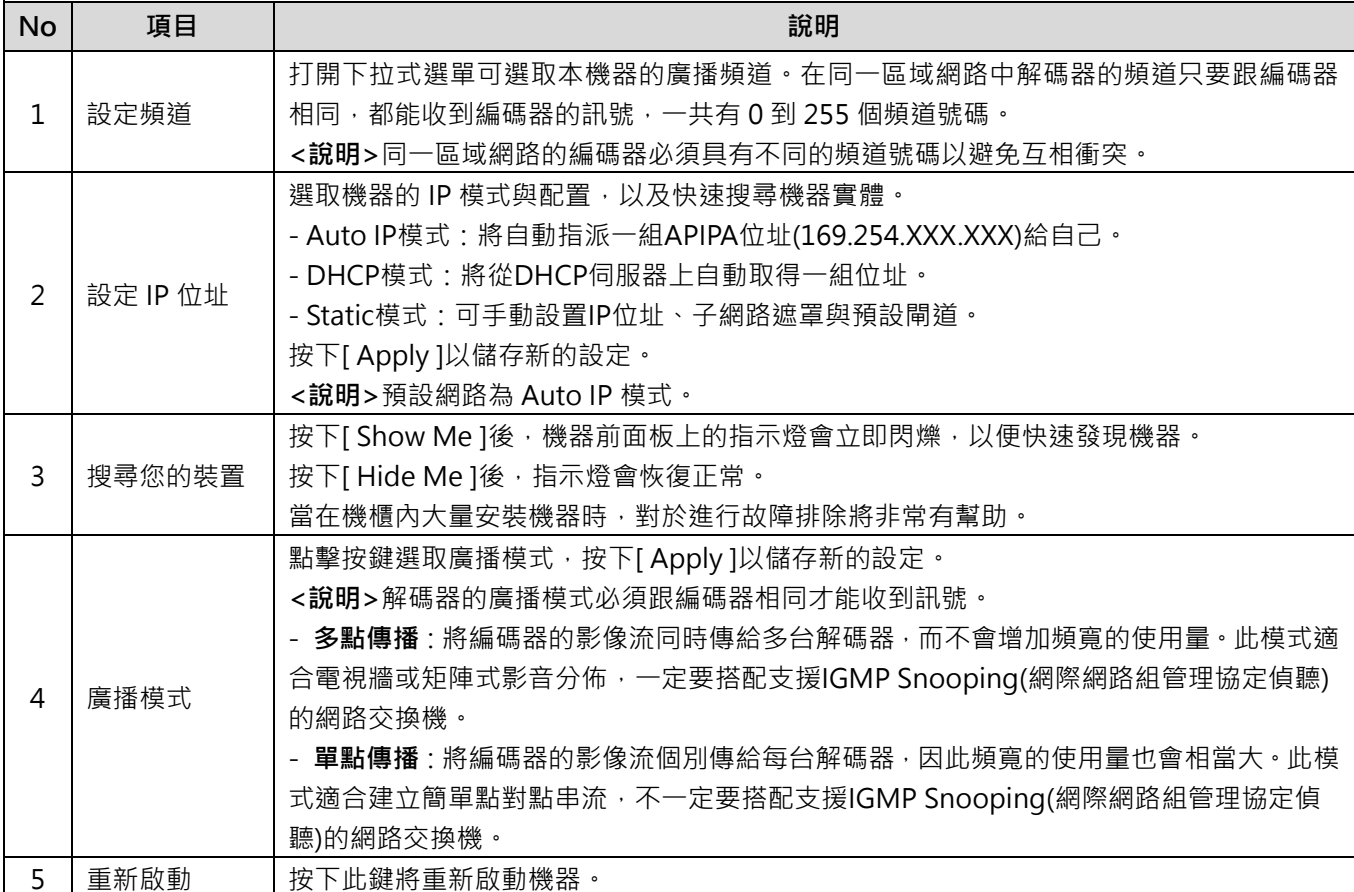

### **5.1.9** 功能-透過 IP 延伸影像/串列 (編碼器)

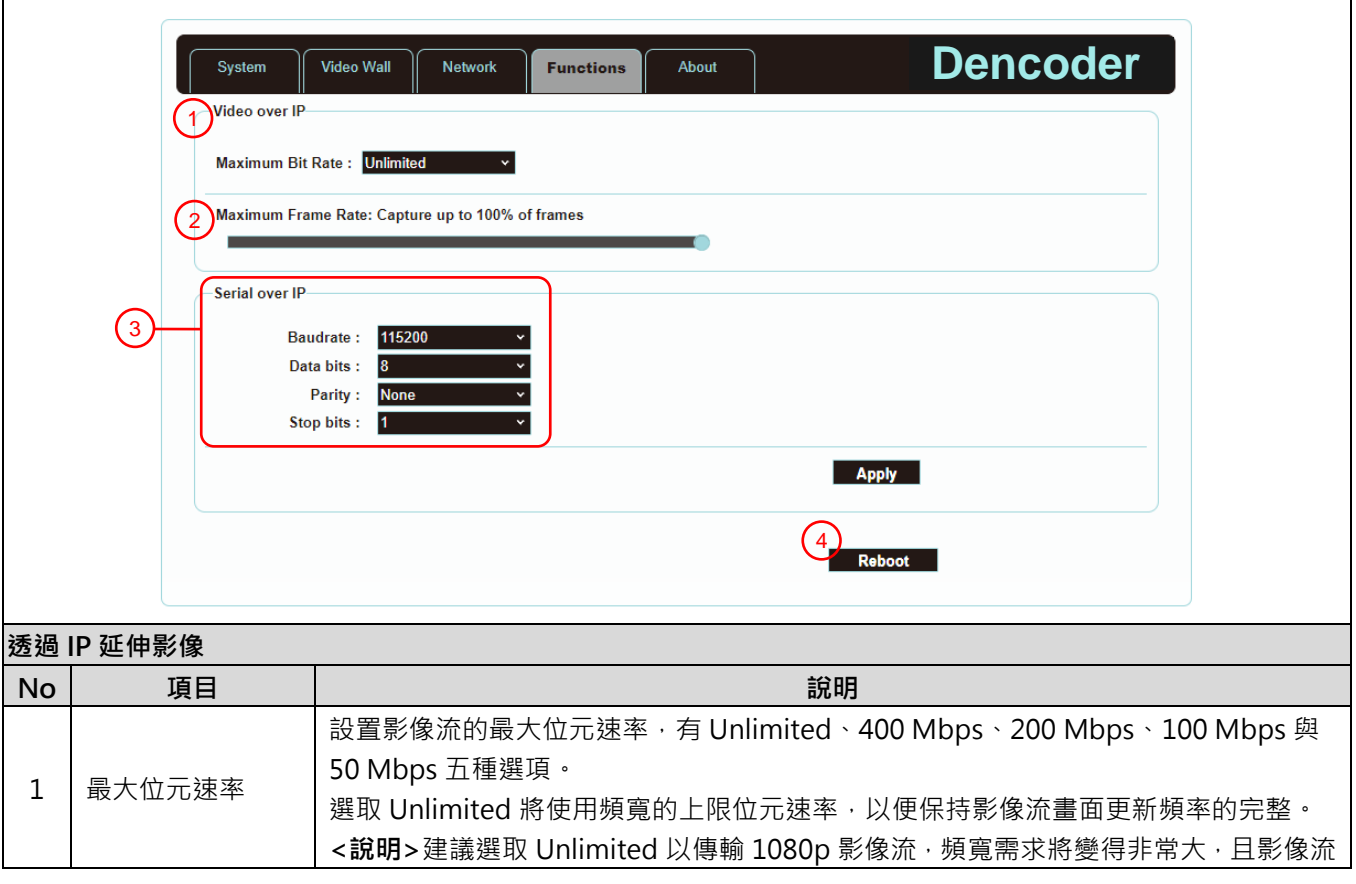

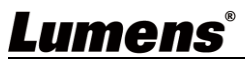

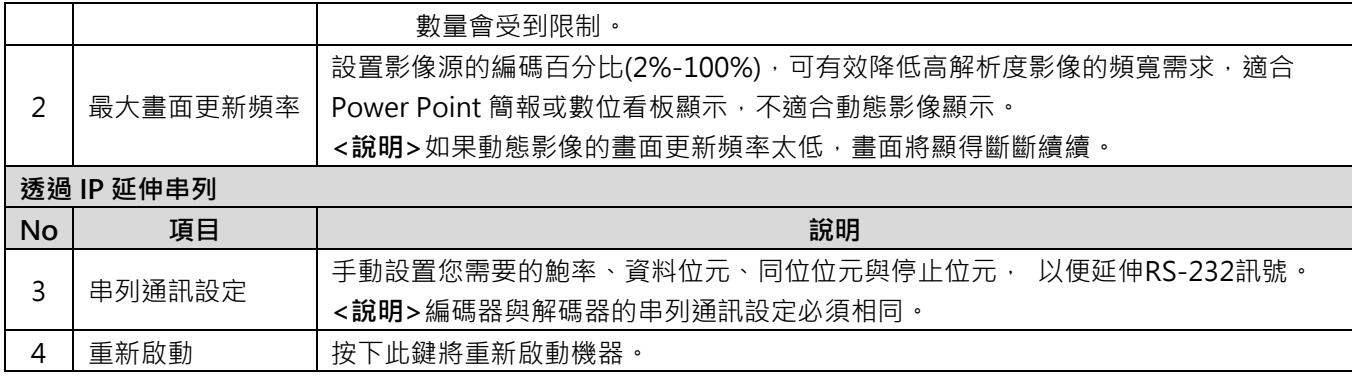

## **5.1.10** 功能-透過 IP 延伸影像訊號/串列資料 (解碼器)

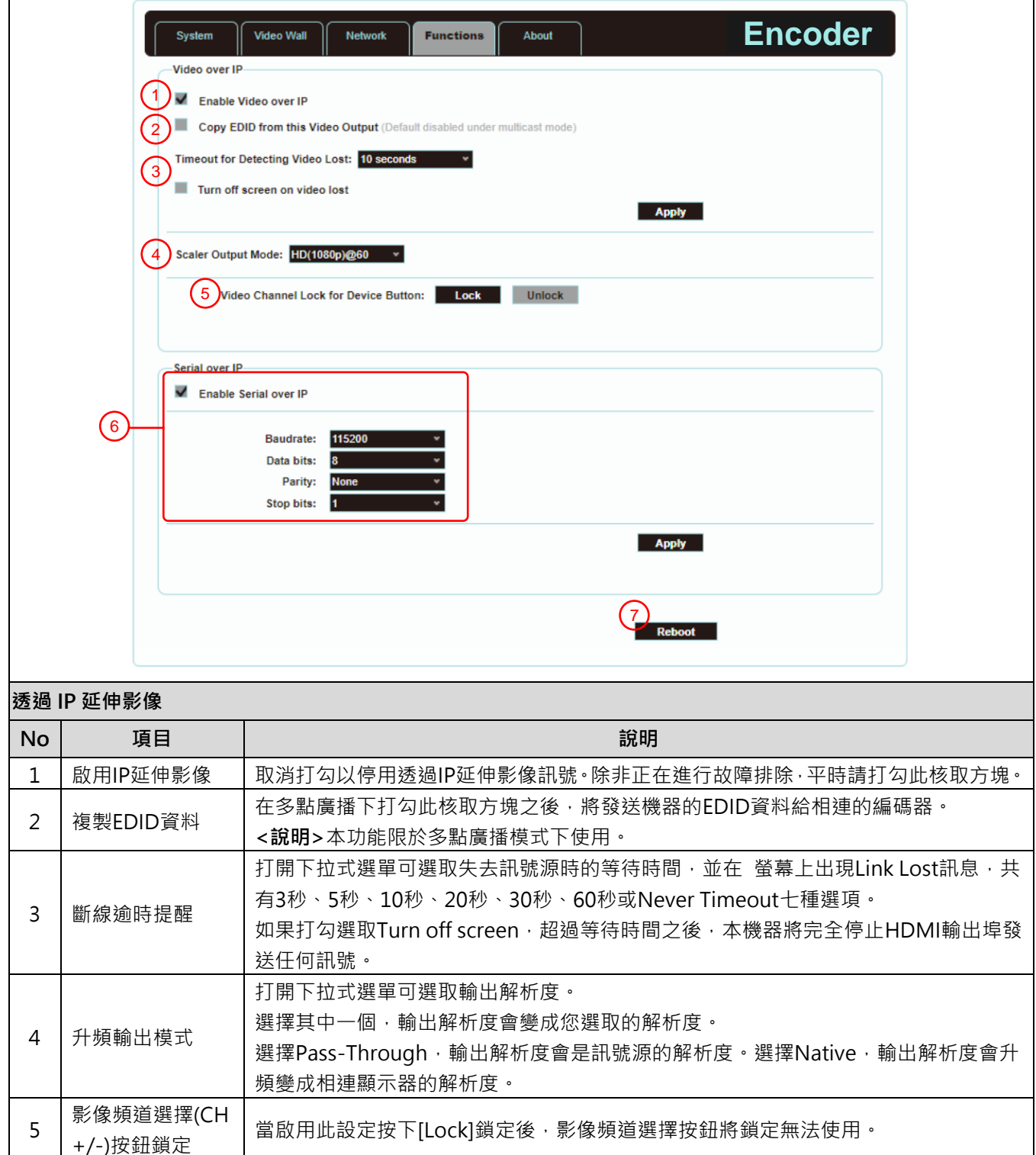

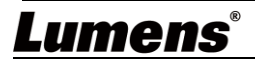

 $\overline{1}$ 

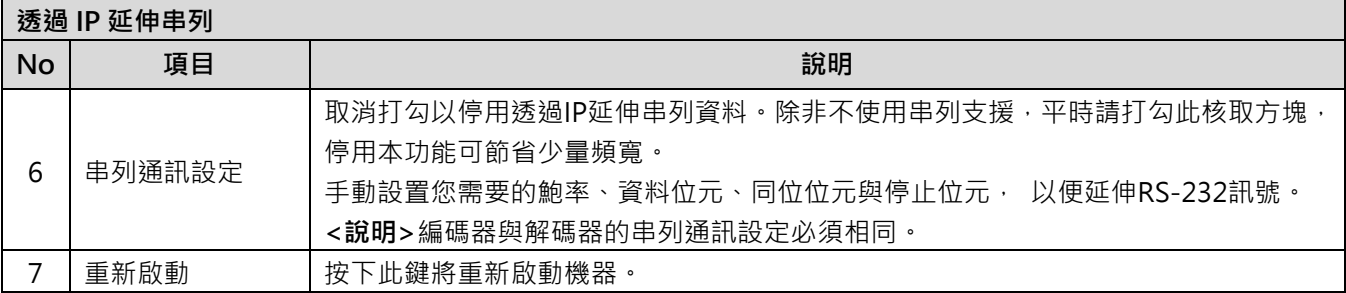

# <span id="page-17-0"></span>第 **6** 章 產品規格

# <span id="page-17-1"></span>**6.1** 技術規格

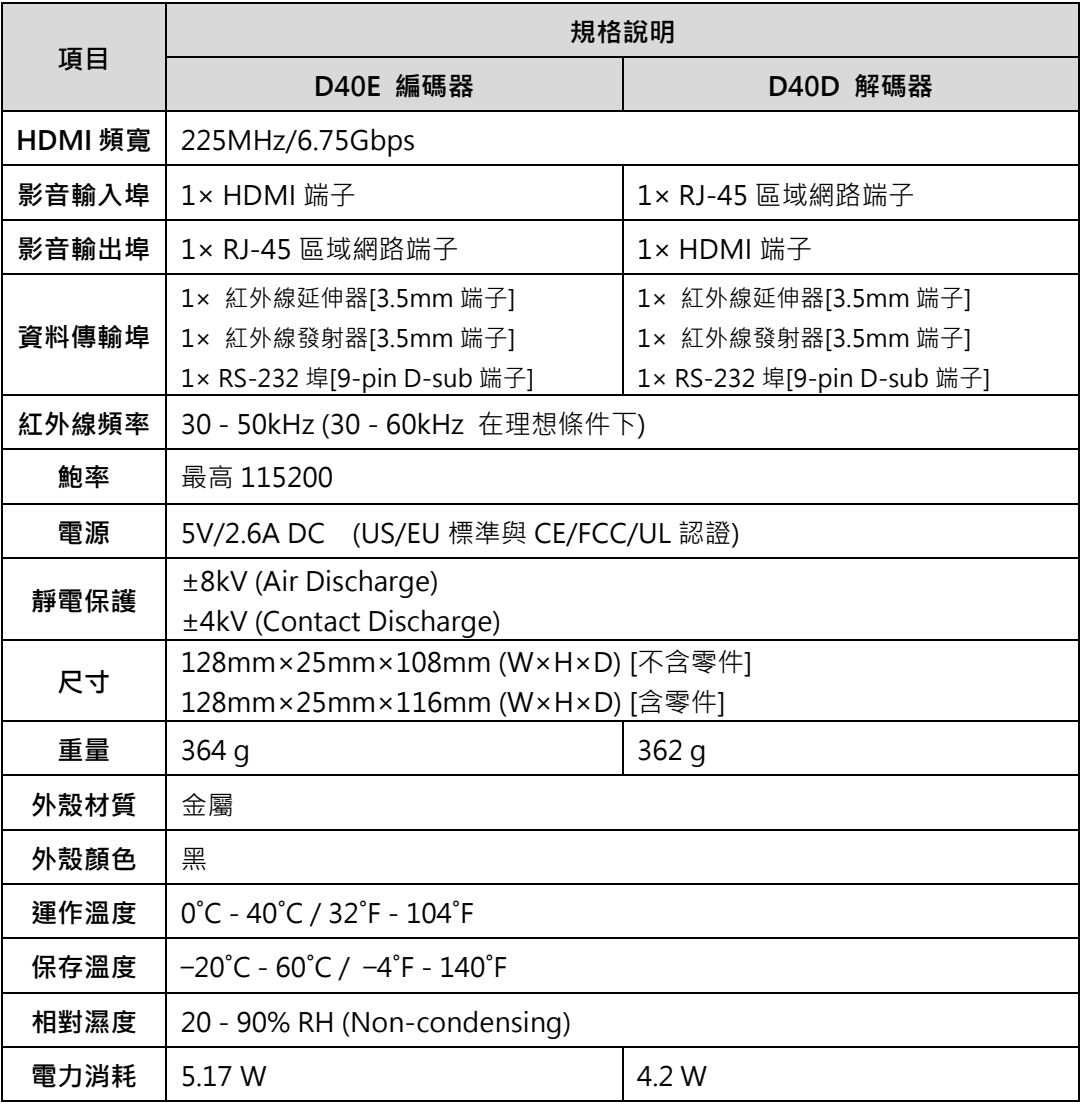

## <span id="page-17-2"></span>**6.2** 影像規格

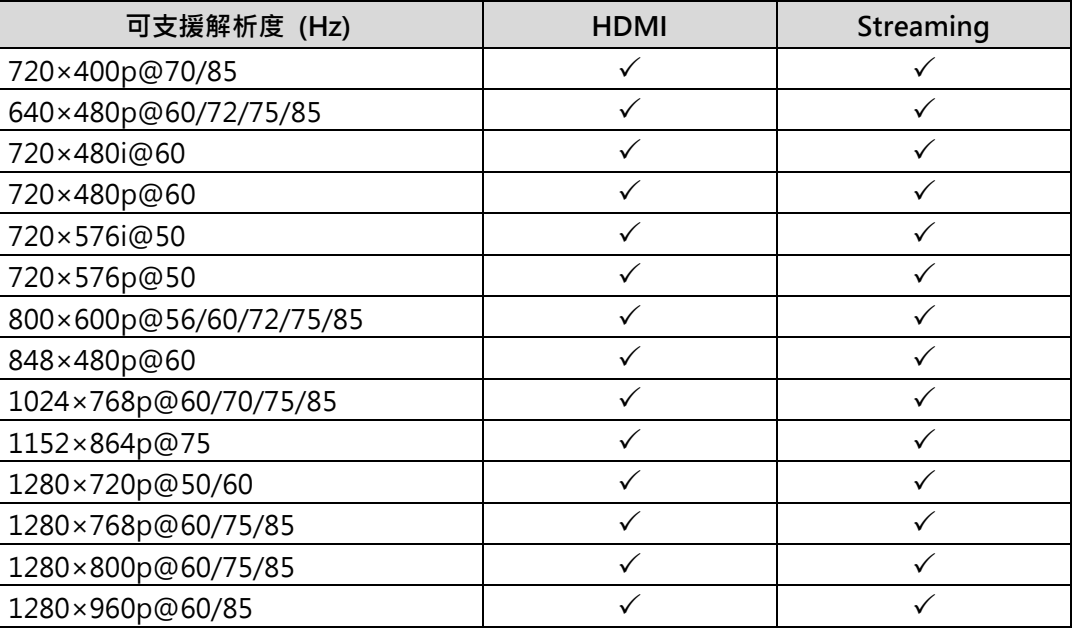

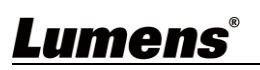

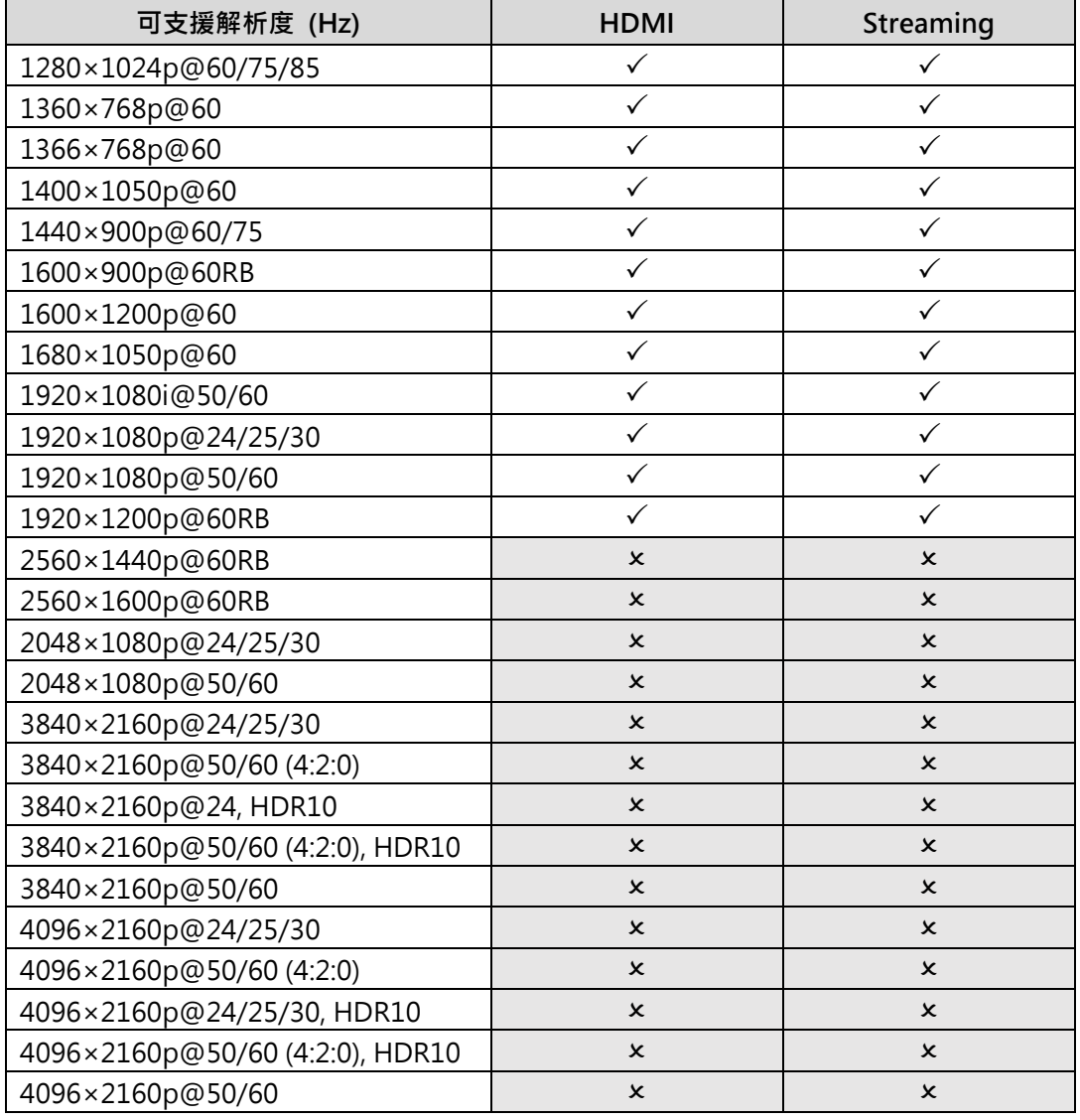

## <span id="page-18-0"></span>**6.3** 聲音規格

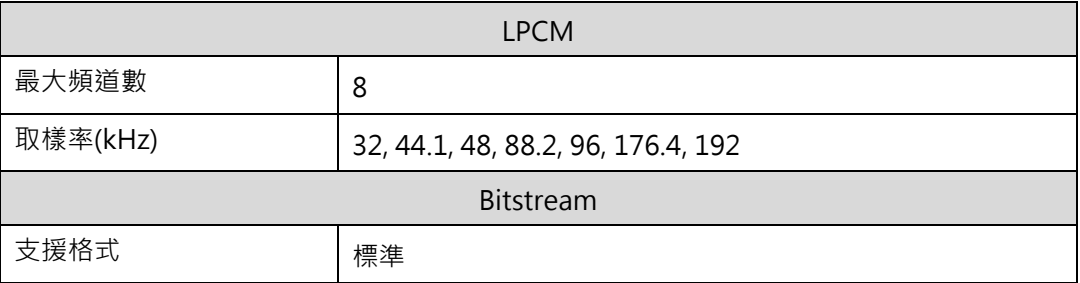

## <span id="page-18-1"></span>**6.4** 線材規格

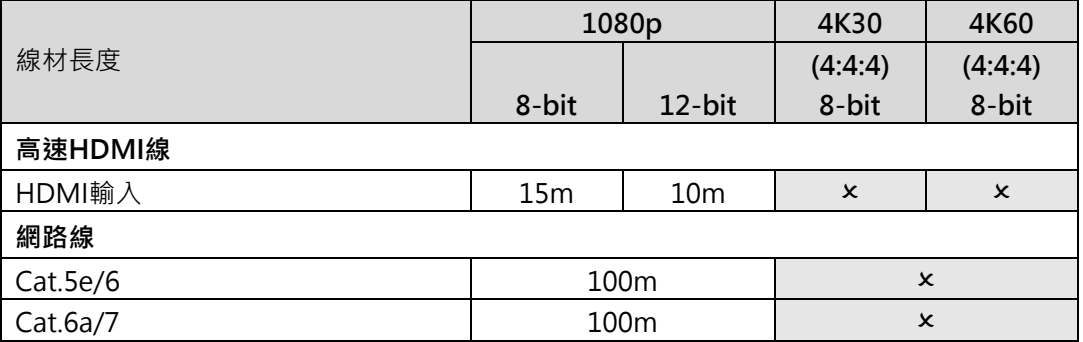

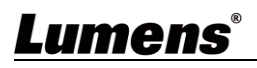

# <span id="page-19-0"></span>第 **7** 章 常見問題排除

本章說明使用 OIP-D40E/D40D 時常遭遇的問題,提供建議解決方案,仍無法解決問題時,請洽 經銷商或服務中心。

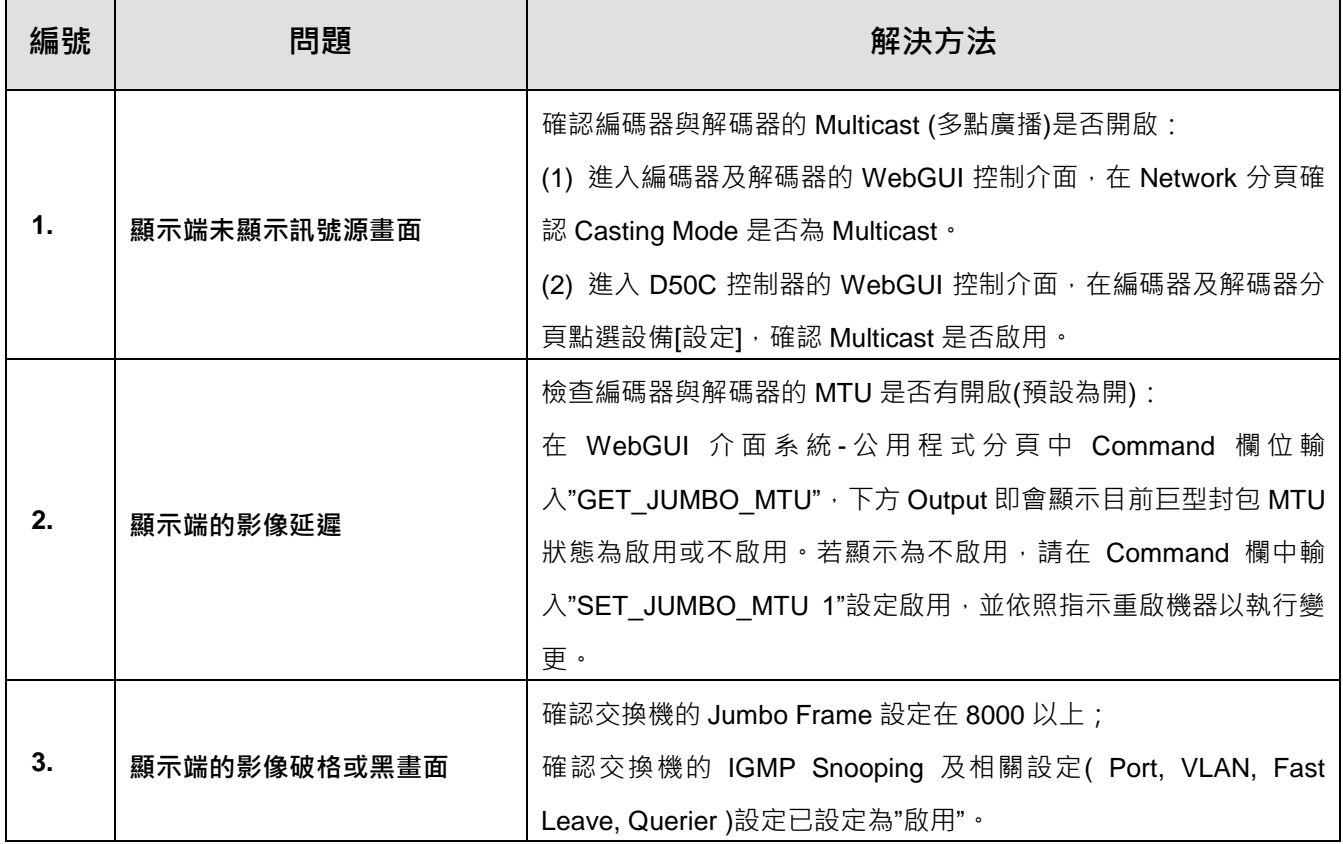

# <span id="page-20-0"></span>第 **8** 章 安全指示

請務必遵循下列安全指示使用本產品:

#### **1** 操作

- 1.1 請依本產品建議的操作環境下使用,勿在水邊或熱源邊使用
- 1.2 請勿將本產品傾斜或置於不穩定的推車、台面、或桌面上。
- 1.3 操作插頭時,請清除插頭上灰塵,切勿將本產品使用於多孔插頭,以免產生火花或火災。
- 1.4 請勿堵塞本產品外殼的溝槽或開孔,因其有通風及避免本產品過熱。
- 1.5 請勿自行開啟或移除外蓋,因可能產生觸電或其他危險,維修服務請洽合格服務人員。
- 1.6 如有下列情形,請將本產品的電源拔除,並洽合格服務人員進行維修服務:
	- 電源線有磨損或損壞時。
	- 本產品遭液體、雨、或水濺濕時。

#### **2** 安裝

2.1 基於安全性考量,請認購買的標準吊掛架符合 UL 或 CE 安全認可,並且由代理商認可的技術人員進行安裝。

**3** 存放

- 3.1 請勿將本產品的電線置於容易踐踏之處,以免磨損或損壞電線或插頭。
- 3.2 雷雨期間或長時間不用本產品時,請將電源插頭拔下。
- 3.3 請勿將本產品或配件置於震動或發熱的物體上。

#### **4** 清潔

4.1 清潔前請將所有接線拔下,使用乾燥的布擦拭表面,切勿使用酒精或揮發性溶劑擦拭。

#### **5** 電池(若產品、配件含有電池)

- 5.1 更換電池時,請僅使用相同或同類型電池
- 5.2 丟棄電池或產品時,請依國家地區相關指示丟棄舊電池或產品

#### **安全措施**

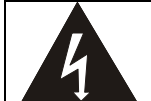

此標誌表示裝置內含危險電壓,可能造成電擊危 險。請勿擅自開蓋,機內無供客戶維修的零件, 僅專業人員可進行維修。

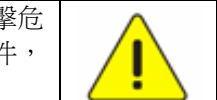

此標誌表示使用手冊內含本裝置之 重要操作及維修指示。

#### **FCC 警語**

This equipment has been tested and found to comply with the limits for a Class B digital device, pursuant to part 15 of the FCC Rules. These limits are designed to provide reasonable protection against harmful interference in a residential installation. This equipment generates, uses and can radiate radio frequency energy and, if not installed and used in accordance with the instructions, may cause harmful interference to radio communications. However, there is no guarantee that interference will not occur in a particular installation. If this equipment does cause harmful interference to radio or television reception, which can be determined by turning the equipment off and on, the user is encouraged to try to correct the interference by one or more of the following measures:

- Reorient or relocate the receiving antenna.
- Increase the separation between the equipment and receiver.
- Connect the equipment into an outlet on a circuit different from that to which the receiver is connected.
- Consult the dealer or an experienced radio/TV technician for help.

#### Notice :

The changes or modifications not expressly approved by the party responsible for compliance could void the user's authority to operate the equipment.

本設備符合 FCC 規則第 15 部分的規定,本設備已經過測試,符合 B 類設備的限制。這些限制旨在為在住宅安裝

中的有害干擾提供的合理的保護。

#### ■ IC 警語

This digital apparatus does not exceed the Class B limits for radio noise emissions from digital apparatus as set out in the interference-causing equipment standard entitled "Digital Apparatus," ICES-003 of Industry Canada.

Cet appareil numerique respecte les limites de bruits radioelectriques applicables aux appareils numeriques de Classe B prescrites dans la norme sur le material brouilleur: "Appareils Numeriques," NMB-003 edictee par l'Industrie.

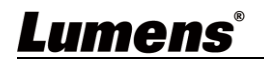

# <span id="page-21-0"></span>版 權 資 訊

版權所有© Lumens Digital Optics Inc.保留所有權利。

Lumens 為 Lumens Digital Optics Inc.正進行註冊的商標。

若未獲得 Lumens Digital Optics Inc.之書面同意, 不得以任何方式複製、重製、或傳送本檔, 除非因為購買本產品 可複製本檔當備份。

為了持續改良產品,本檔內之資訊可能變更,恕不另行通知。

為完整解釋或描述本產品如何使用,其他產品或公司的名稱可能會出現在本手冊中,因此沒有侵權之意。

免責聲明:對於本檔可能之技術或編輯錯誤或遺漏;提供本檔、使用或操作本產品而產生意外或關連性的損壞, Lumens Digital Optics Inc. 恕不負責。